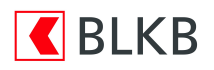

# Anleitung zum Computercheck Internet Explorer: Browserverlauf löschen

## Information

Wenn Sie im Internet unterwegs sind, legt der Browser eine Kopie der besuchten Seiten auf Ihrer Festplatte ab. Gespeichert werden zum Beispiel besuchte Websites oder Suchwörter. Das Speichern dieser Informationen auf dem Computer ist im Allgemeinen hilfreich, denn es wird der nächste Aufruf der Seite wesentlich beschleunigt, weil zum Beispiel Bilder nicht mehr neu heruntergeladen werden müssen. Wenn Sie aber den Computer mit anderen Leuten teilen, sollten Sie nach Abmeldung aus dem Online-Banking diese Informationen löschen. Damit wird sichergestellt, dass kein unberechtigter Dritter Einsicht auf Ihre online abgefragten Daten erhält.

#### Weiteres Vorgehen

Die folgende Schritt-für-Schritt-Anleitung zeigt Ihnen, wie sie den Verlauf des Browsers löschen können.

#### Schritt 1

Stellen Sie eine Verbindung zum Internet her. Wenn Sie im Internet sind, starten Sie den Internet-Explorer. Klicken Sie dazu auf das «Internet Explorer-Symbol».

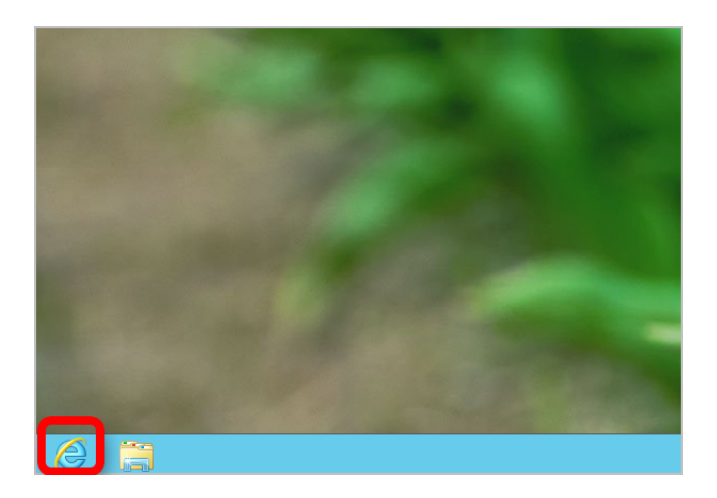

## Schritt 2

Öffnen Sie die Internetoptionen im Internet Explorer. Klicken Sie dazu im Internet Explorer auf das «Zahnrad-Symbol» und dann auf «Internetoptionen» Extra Tipp: Um auf das Menü "Extras" zuzugreifen, können Sie die Tastenkombination "Alt + T" verwenden.

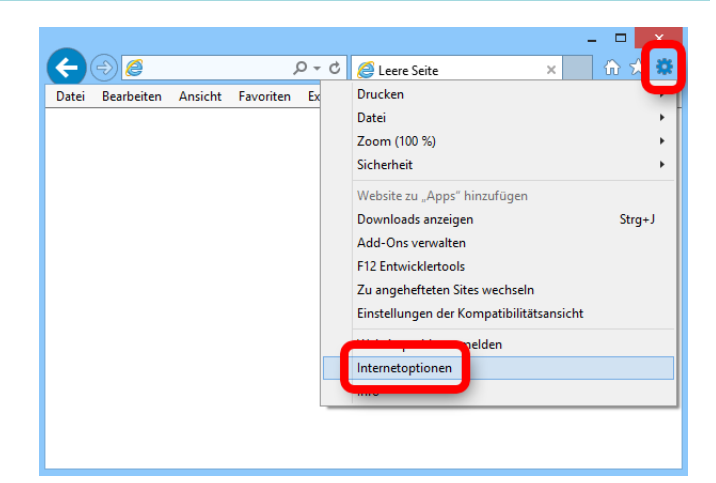

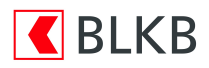

## Schritt 3

Es öffnet sich nun ein Fenster mit vielen Registerkarten und Einstellmöglichkeiten. Klicken Sie zuerst auf den Karteireiter «Allgemein» und dann im Bereich Browserverlauf auf «Löschen».

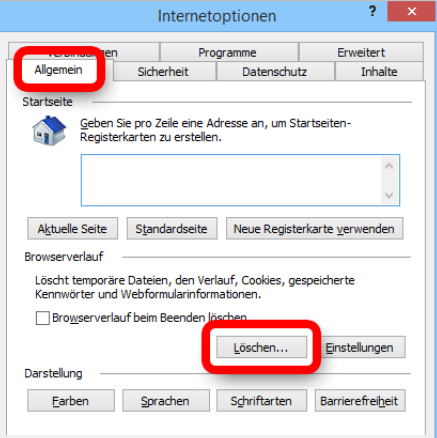

#### Schritt 4

Dort können Sie genau auswählen, was gelöscht werden soll: In diesem Fall aktvieren Sie die Einträge «Temporäre Internet- und Websitedateien und Cookies und Websitedaten» und klicken Sie auf «Löschen». Extra Tipp: Hier haben Sie auch die Möglichkeit Formulardaten und Kennwörter zu löschen. Beachten Sie, dass damit auch auf dem Computer gespeicherte

Anmeldeninformationen verloren gehen und man sich bei Foren oder ähnlichen Seiten, bei denen eine Anmeldung erforderlich ist, wieder neu anmelden muss.

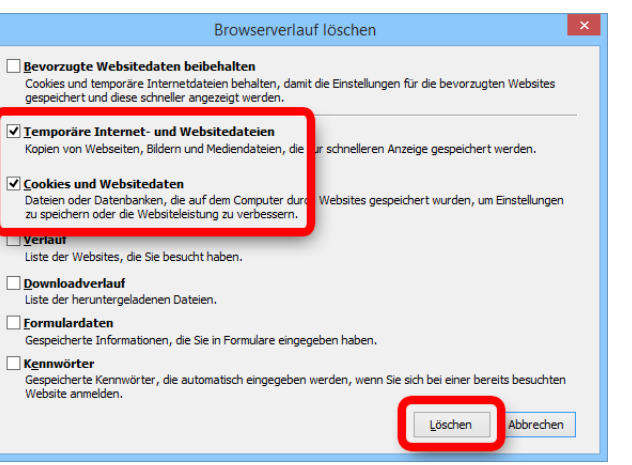

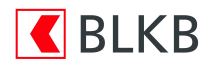

## **Haftungsausschluss**

Sicherheit im Internet ist ein sehr kompliziertes Gut, das von vielen Faktoren beeinflusst und täglich verändert wird. Der Computercheck kann daher, trotz aller gebotenen Sorgfalt, keine Gewähr für die Richtigkeit der Informationen und Leistungen sowie die Sicherheit des Nutzers oder seines Computers übernehmen. Insbesondere kann es vorkommen, dass gemachte Empfehlungen oder Informationen aufgrund der individuellen Computer-Konfiguration nicht umsetzbar sind, nicht den gewünschten Erfolg zeigen oder im betrachteten Fall unrichtige oder in Teilen unrichtige Informationen enthalten. Es wird nicht gehaftet für Unverträglichkeiten von verschiedenen Software- oder Hardwarekombinationen, Einstellungen oder sonstigen Konfigurationen sowie deren Folgen. Die Teilnahme an dem Computercheck erfolgt auf eigenen Wunsch und auf eigenes Risiko des Nutzers. Durch die Teilnahme bestätigt der Nutzer, mit der Durchführung eines Zugriffs auf seinen Rechner zum Zwecke einer Sicherheitsüberprüfung einverstanden zu sein. Weiterhin bestätigt der Nutzer durch die Durchführung, dass er gegebenenfalls durch Dritte (z.B. Arbeitgeber, Dienstherren) berechtigt ist, auf dem angeschlossenen Rechner den Computercheck durchzuführen.

#### Copyright

Die Inhalte unterliegen dem Copyright der Coronic GmbH (https://www.coronic.de) und dürfen ohne vorherige schriftliche Einwilligung nicht außerhalb des Kontext des Computerchecks verwendet oder vervielfältigt werden. Alle verwendeten Warenzeichen und Marken sind Eigentum ihrer jeweiligen Inhaber. Die Verwendung dieser Warenzeichen unterliegt gesetzlichen Bestimmungen.

#### Hilfe

Unser Serviceteam hilft Ihnen bei technischen Problemen mit dem Computercheck gerne per E-Mail weiter: support@blkb.ch

Januar 2022